# 2022

## GUÍA COMPLETA: TRUCOS, SECRETOS Y CONSTRUCCIONES

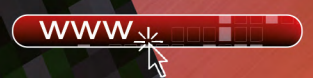

Descarga gratuitamente contenido extra con todos los Crafteos y una introducción a Dungeons.

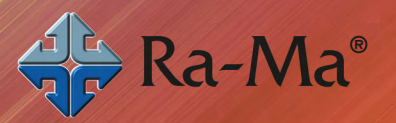

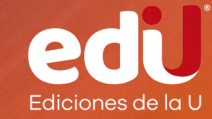

CHEMA GÓMEZ

## **Minecraft 2022**

Guía completa: trucos, secretos y construcciones

*Chema Gómez*

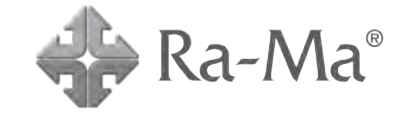

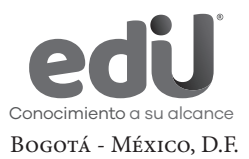

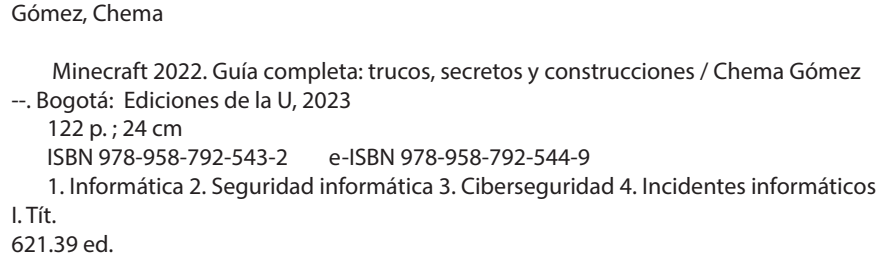

*Edición original publicada por © Editorial Ra-ma (España) Edición autorizada a Ediciones de la U para Colombia*

Área: Informática Primera edición: Bogotá, Colombia, mayo de 2023 ISBN. 978-958-792-543-2

- © Chema Gómez
- © Ra-ma Editorial. Calle Jarama, 3-A (Polígono Industrial Igarsa) 28860 Paracuellos de Jarama www.ra-ma.es y www.ra-ma.com / E-mail: editorial @ra-ma.com Madrid, España
- © Ediciones de la U Carrera 27 #27-43 Tel. (+57) 601 6455049 www.edicionesdelau.com - E-mail: editor@edicionesdelau.com Bogotá, Colombia

**Ediciones de la U** es una empresa editorial que, con una visión moderna y estratégica de las tecnologías, desarrolla, promueve, distribuye y comercializa contenidos, herramientas de formación, libros técnicos y profesionales, e-books, e-learning o aprendizaje en línea, realizados por autores con amplia experiencia en las diferentes áreas profesionales e investigativas, para brindar a nuestros usuarios soluciones útiles y prácticas que contribuyan al dominio de sus campos de trabajo y a su mejor desempeño en un mundo global, cambiante y cada vez más competitivo.

Coordinación editorial: Adriana Gutiérrez M. Carátula: Ediciones de la U Impresión: DGP Editores SAS Calle 63 #70D-34, Pbx (+57) 601 7217756

*Impreso y hecho en Colombia Printed and made in Colombia*

> No está permitida la reproducción total o parcial de este libro, ni su tratamiento informático, ni la transmisión de ninguna forma o por cualquier medio, ya sea electrónico, mecánico, por fotocopia, por registro y otros medios, sin el permiso previo y por escrito de los titulares del Copyright.

*Dedicado a todas las personas que me apoyan y creen en mí. En especial, al ángel que me custodia y es mi inspiración, VCP*

## ÍNDICE

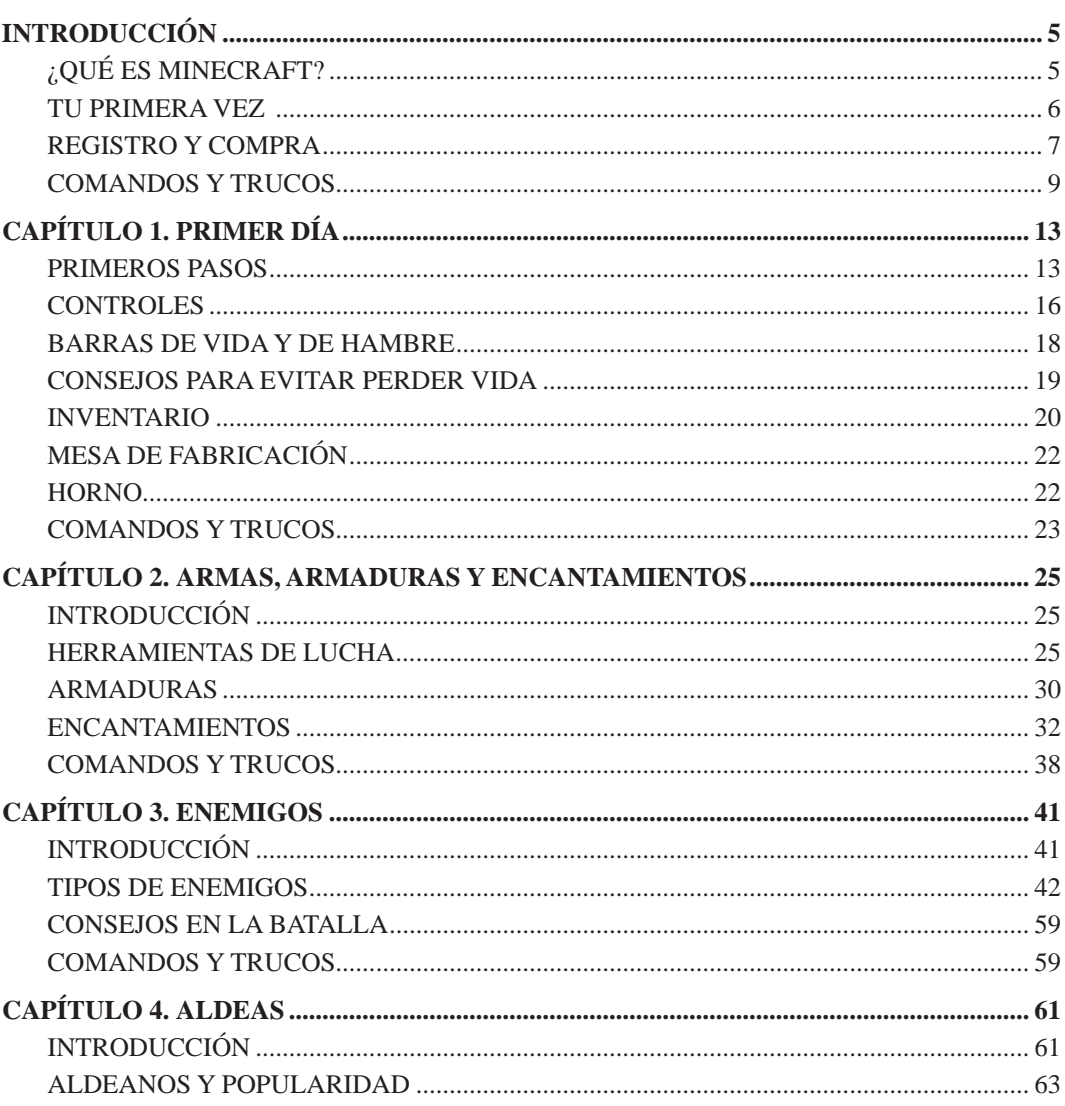

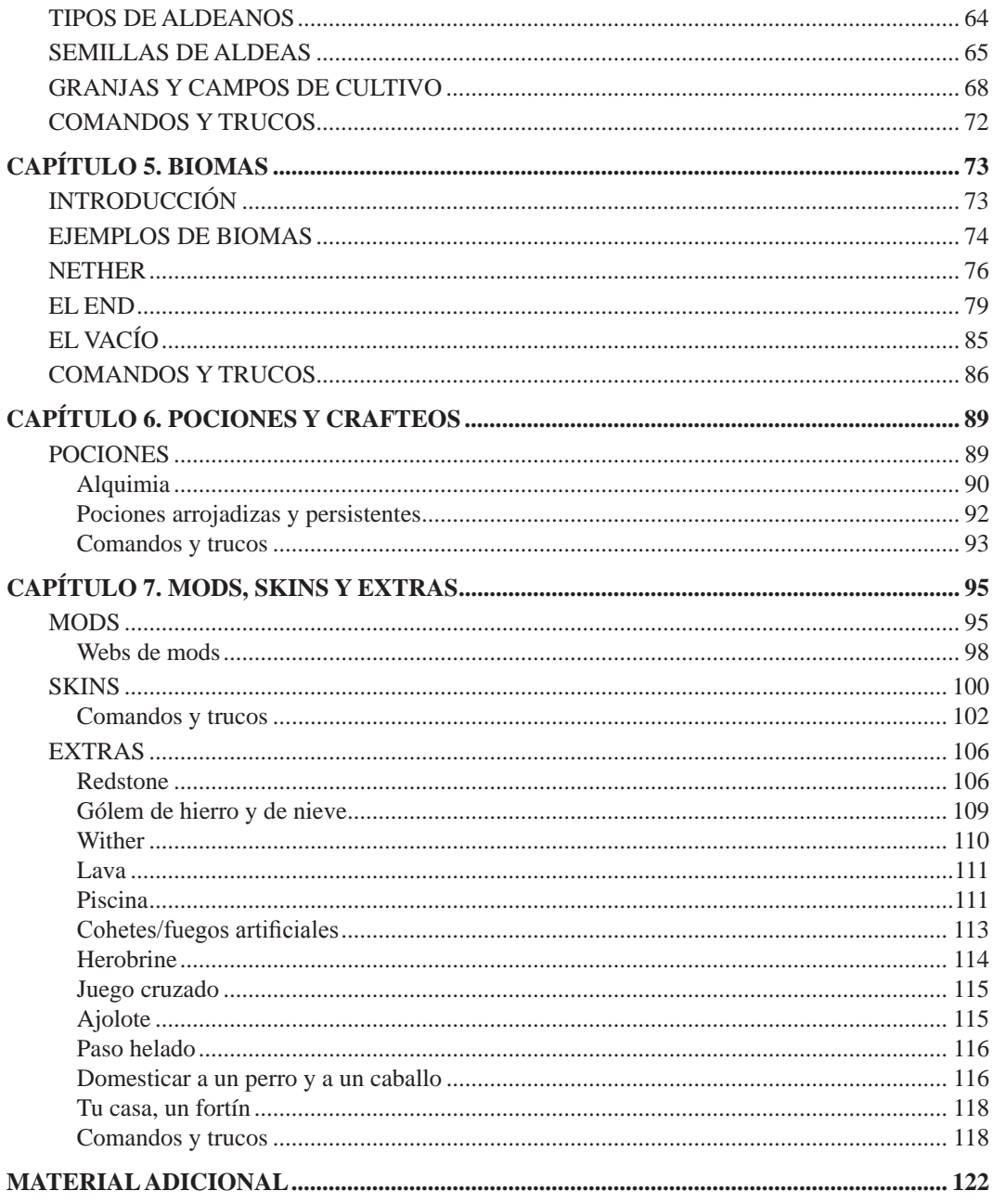

### **INTRODUCCIÓN**

#### ¿QUÉ ES MINECRAFT?

Lo primero que hay que tener claro, es que Minecraft es un mundo con infinitas posibilidades en el que el objetivo es vivir y sobrevivir. Pero no es un mundo donde los gráficos sean al detalle y realistas. Al revés, es todo pixelado, lo que le da un toque único. Una vez que inicies la aventura, los términos bloques o herramientas pasarán a formar parte de tu vocabulario esencial. Lo mejor de todo, es que cada mundo es totalmente diferente, por lo que no sabes nunca lo que te va a esperar. Tan sencillo como eficaz. ¿El primer y principal objetivo? Recoger materiales para crear todo tipo de cosas. Empezarás por un pequeño refugio con un hornillo y una antorcha, pero puedes acabar en un castillo del tamaño que solo tu mente puede llegar a imaginar. Ahora, piensa en cuál de los dos modos de juego que se recomiendan para empezar quieres jugar y adelante. Los dos modos en cuestión son Supervivencia y Creativo. En el primero, y como su nombre indica, el objetivo es no morir, recolectando y construyendo todo lo posible para no ser presa de los enemigos. En el segundo, hay que hacer uso de nuestro ingenio para construir todo lo que se nos ocurra, sin necesidad de buscar los materiales. Y, por si era poco, también tenemos los mods. Capaces de añadir casi cualquier extra que imaginemos al juego. ¿Cualquiera? Piensa en alguno y, seguramente, esté en internet. Mejorar gráficos, crear enemigos, objetos… Pero, eso sí, solo válido para PC.

#### TU PRIMERA VEZ

Si es la primera vez que juegas a Minecraft, no te preocupes. Todos hemos pasado por eso y, al final, se acaba dominando. Hay que saber que nos vamos a meter dentro de un videojuego de estilo s*andbox*. ¿Qué es esto? Muy fácil. Es dar al jugador total libertad. De esta forma, cada vez que se juega es único, pudiendo encontrar y realizar situaciones nuevas cada vez. Esto lo elige el jugador con sus acciones y decisiones. Y Minecraft es uno de los mejores ejemplos. Para comenzar la aventura lo mejor posible, es necesario conocer ciertos aspectos.

Recordemos que el título se puede disfrutar en PC, PlayStation, Xbox, Nintendo y dispositivos móviles.

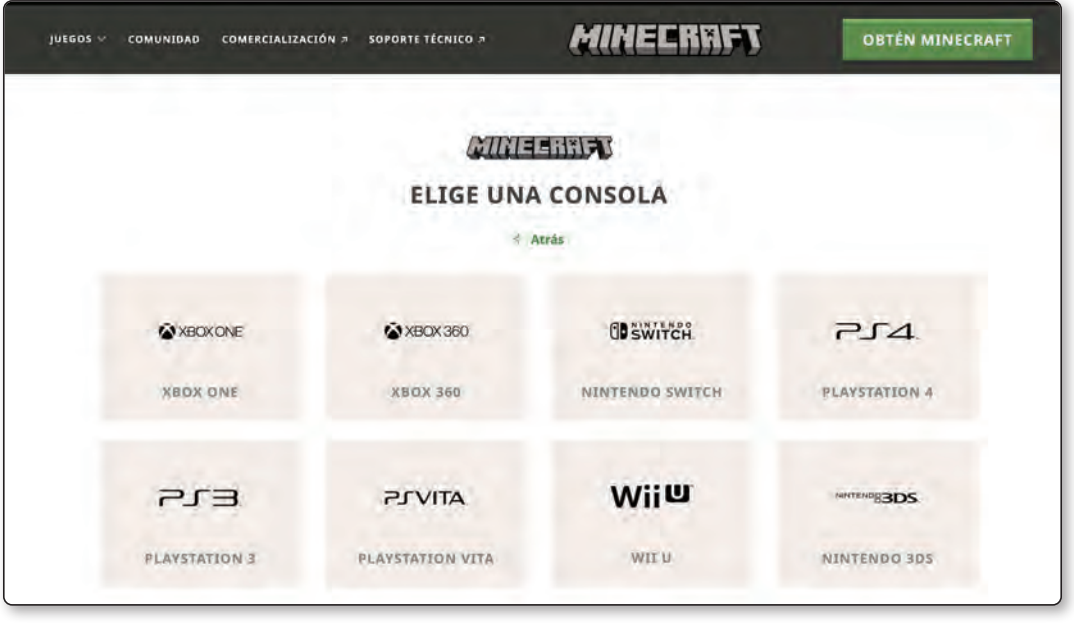

Aunque el juego presenta varios modos de juego, al principio interesan el modo Creativo y el modo Supervivencia. Pero, vamos a conocer los otros modos antes de centrarnos en los dos principales. El modo Aventura, te permitirá visitar un mundo creado por otros jugadores, aunque, prácticamente, no podrás actuar con el entorno. Es decir, por ejemplo, solo se podrán destruir los bloques con las herramientas estipuladas. El modo Espectador, permite observar todo el mundo, pero sin la posibilidad de hacer nada. Puedes ver que hay en cada cofre, en cada lugar, pero no podrás interactuar con ellos. Sirve para ver las posibilidades y los terrenos del mapa. El modo Extremo es todo un desafío y debes olvidarte de él si acabas de empezar a jugar. Es como el modo supervivencia, pero teniendo solo una vida. ¿Y si mueres? Sí, se elimina todo lo creado. Al menos, puedes ver este mundo si mueres desde el modo Espectador. Hay que mencionar que la primera vez que

creemos nuestro mundo, no se podrá acceder al modo Aventura ni al modo Espectador. Será a través de comandos, los cuales veremos más adelante.

Y, siendo nuevo, ¿cuál es el mejor modo para empezar? Bueno, eso depende de cada uno. Tanto el modo Creativo como el de Supervivencia son válidos y recomendables. El Creativo es mucho mejor para los usuarios que inician la aventura por primera vez ya que los recursos son ilimitados y el jugador no será atacado ni puede morir (a menos que caiga al Vacío). El modo Supervivencia tiene toda la esencia de Minecraft, teniendo que recolectar, crear, evolucionar y detener todas las amenazas que nos acechan. Aquí, *craftear* será tu forma de jugar.

#### **EL VACÍO**

Espacio que hay tras la Piedra Base y una de las dos únicas formas de morir, junto al comando /Kill, en el modo Creativo.

En dicho modo, distinguimos cuatro niveles: Pacífico (sin enemigos y con las barras de vida y de hambre rellenándose) y, en escala, Fácil, Normal y Difícil. Las barras de vida y hambre mencionadas aparecen en este modo y debemos estar atentos en todo momento.

#### **¿QUÉ ES CRAFTEAR?**

Muy sencillo. Es crear objetos a partir de otros que ya existen. Por ejemplo, en Minecraft, al hacer nuestro primer pico, ya hemos *crafteado*.

#### REGISTRO Y COMPRA

Comenzar a disfrutar del juego, es muy sencillo. Debemos dirigirnos a la web oficial de Minecraft, **www.minecraft.net**, e iniciar sesión o crearnos una cuenta nueva en Mojang o Microsoft. Actualmente, están migrando las cuentas de Mojang a Microsoft, por lo que, a lo mejor, si tuviste cuenta hace tiempo, necesitas actualizar datos.

La interfaz es muy sencilla y, tanto en el menú del juego, como en el despegable de su página de inicio, nos da la opción de elegir entre las tres variables de Minecraft, la versión normal del juego, Minecraft Dungeons y Minecraft Education Edition. De estas dos versiones, se mostrarán las diferencias con la original.

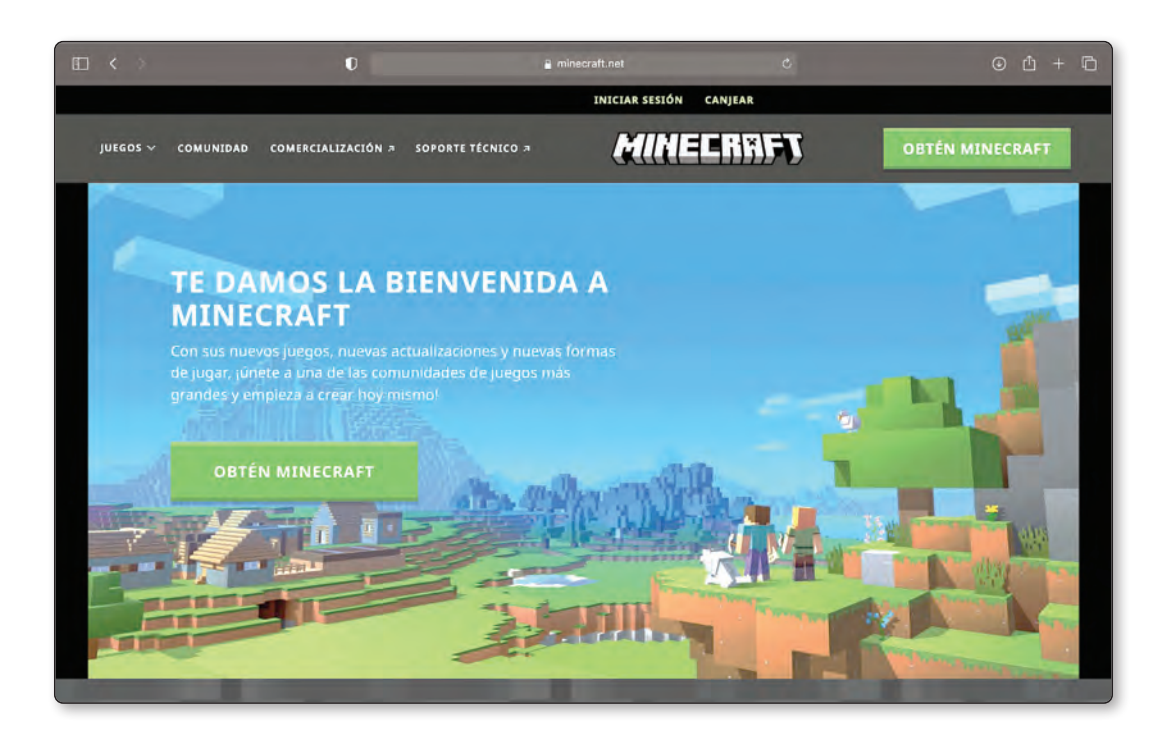

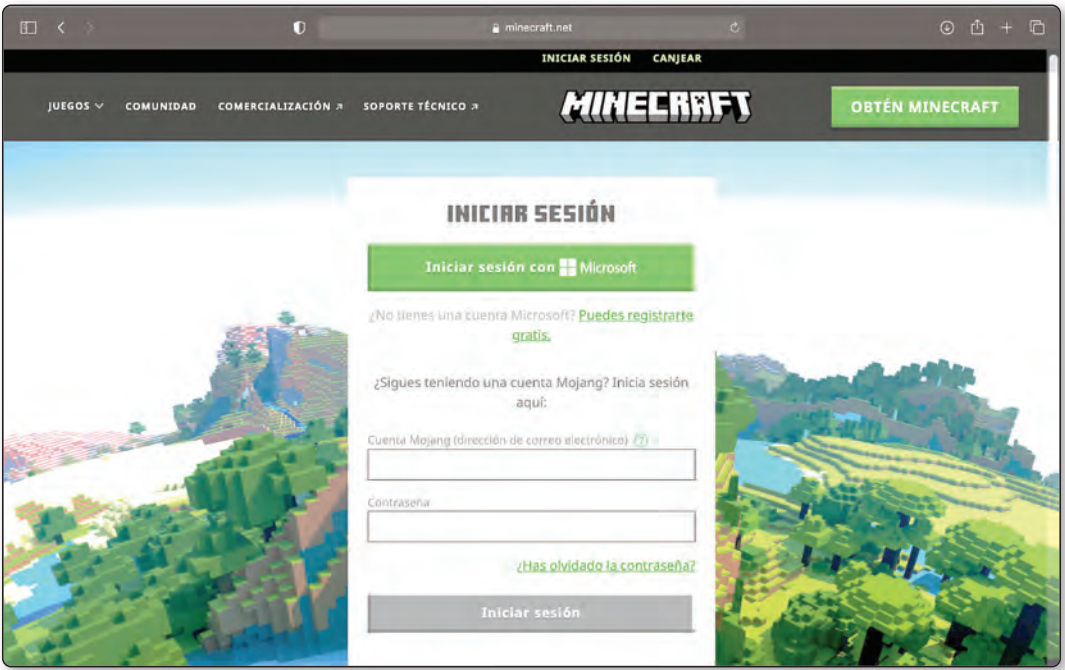

Una vez registrados, podemos probar una demo, que dura cinco días de Minecraft, lo que son 90 minutos de juego, o comprar el juego directamente. Depende de la versión que usemos, escogeremos entre Minecraft versión Java, versión Windows o comprar alguna de sus otras versiones.

Cuando hayamos escogido nuestra versión, nos dirigiremos al proceso de compra y adquiriremos nuestro juego. Es posible que, dependiendo del medio de pago, se tarde algo en actualizar el pedido. No te preocupes, en poco tiempo se completará la compra.

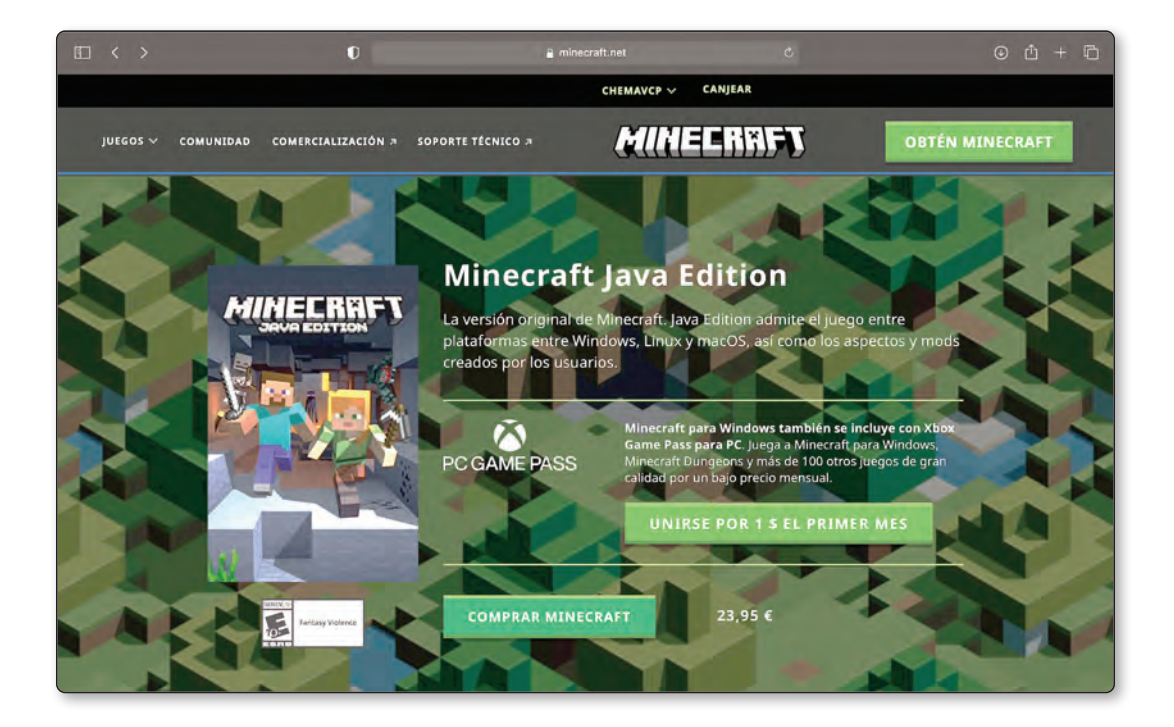

Como observamos en la imagen, también tienes la opción de disfrutar del PC Game Pass, en el que viene incluido Minecraft. Si eres un amante de los videojuegos y juegas a menudo con el ordenador, es una muy buena opción.

El proceso para videoconsolas es el mismo que con cualquier otro título. Adquieres Minecraft, en formato físico o digital, y lo instalas en tu consola. En dispositivos móviles, también es muy intuitivo y no tiene mayor dificultad que la de acostumbrarse a los controles.

#### COMANDOS Y TRUCOS

Como no podía ser de otra forma, uno de los atractivos del juego consiste en su lista de comandos. Los comandos permiten activar trucos en nuestro mundo. Desde lo más esencial, como cambiar el modo de juego, hasta añadir objetos a tus inventarios. Hay